# KEY to METALS **Suggerimenti**

#### www.keytometals.com/it

### **ALCUNI SUGGERIMENTI UTILI PER UN CORRETTO INSERIMENTO DELLE DESIGNAZIONI**

**Diamo di seguito alcuni suggerimenti per un utilizzo ottimale del Database. Questi suggerimenti valgono sia per l'acciaio che per i non-ferrosi. Negli esempi sottostanti ci siamo limitati al caso dell'acciaio.**

#### **A. RICERCA BASE: SEQUENZA ALFA-NUMERICA DI INSERIMENTO PER LA DESIGNAZIONE**

Nella casella "Materiale" occorre inserire la Designazione che si vuole analizzare. I caratteri inseriti devono rispettare la successione alfanumerica della Designazione stessa, anche parzialmente. Se digitate il codice in un ordine diverso il sistema non troverà alcun dato (segnalazione di "errore") pur essendo il materiale presente nel database, oppure troverà altri materiali che rispettano la sequenza inserita ma non hanno niente a che vedere con il vostro acciaio.

#### *Esempio:*

se la Designazione esatta è **18 Ni Cr Mo 14** (EuroNorm) e digitate esattamente tutta questa sequenza come sopra scritto ottenete questa lista:

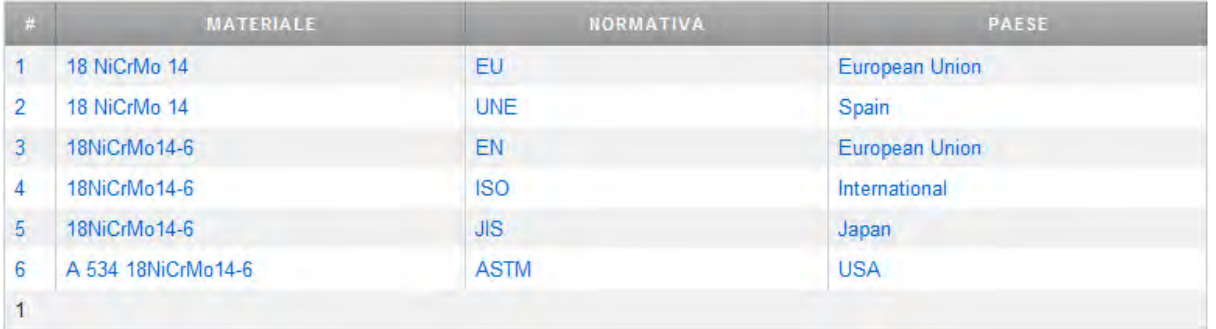

Di qui si vede subito quale è il materiale voluto (pos. 1 nella lista). Le altre designazioni riportano tutte e due la sequenza inserita, ma solo una è quella esatta (EN). Se aveste inserito anche il Paese/Normativa dalla lista a discesa (in questo caso EN), avreste visto SOLO il materiale descritto in posizione 1.

Se digitiamo solo **18 Ni Cr** otteniamo ben 12 Designazioni tutte con la stessa sequenza inserita:

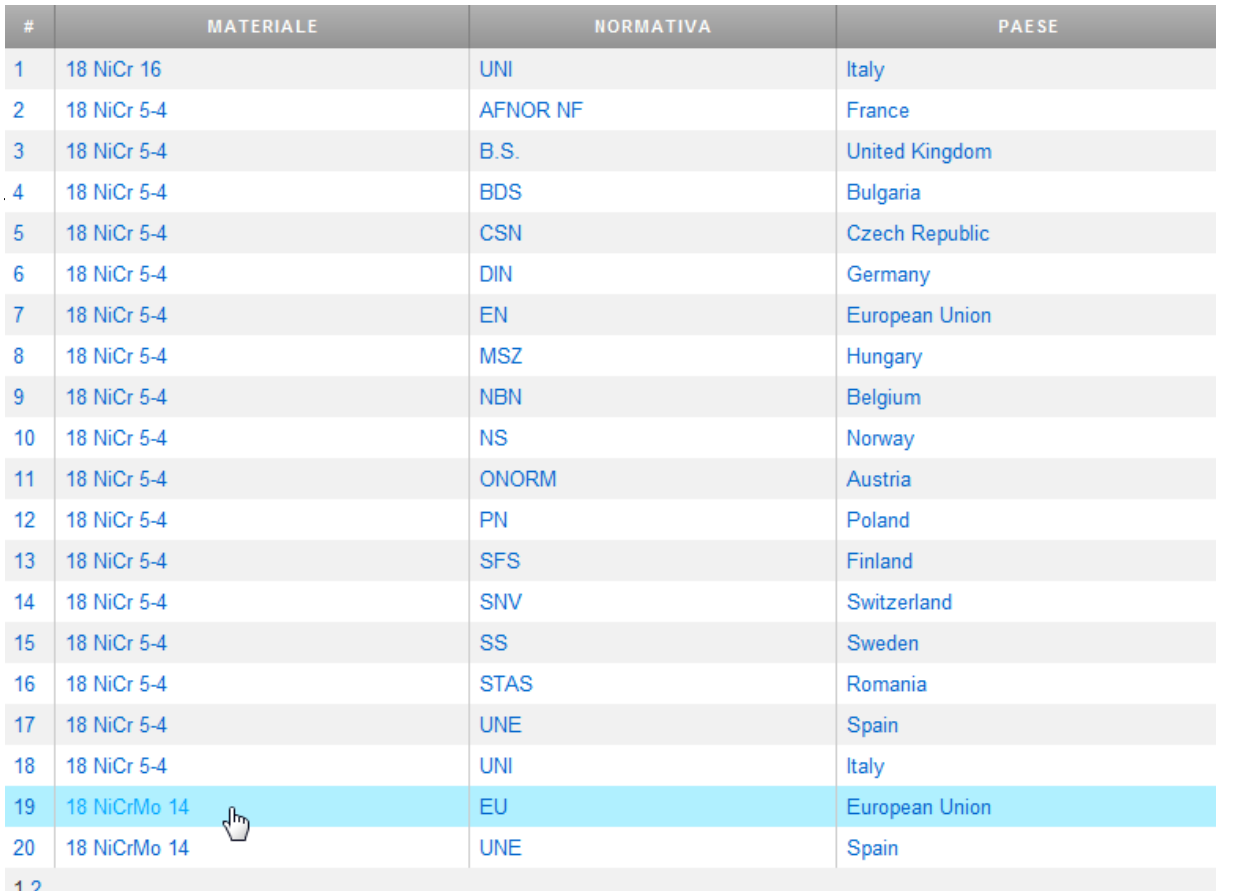

### KEY to METALS **Suggerimenti**

Ma quella che cerchiamo è chiaramente solo la numero 19.

#### SE DIGITIAMO INVECE LA SEQUENZA: **18 Mo Cr** OTTERREMO:

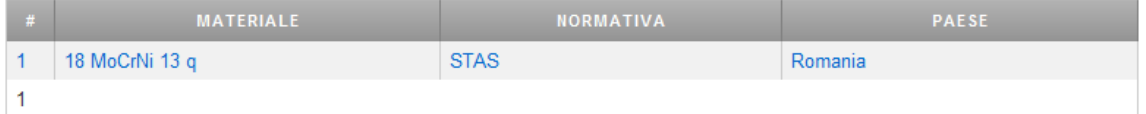

Che ci porterebbe "fuori rotta".

#### **Ripetiamo:**

*Non occorre digitare TUTTA la sequenza della Designazione: basta una parte di essa, MA SEMPRE NELL'ORDINE ESATTO come riportato nella Normativa ufficiale. MAIUSCOLE O MINUSCOLE "FA LO STESSO" !!! GLI SPAZI TRA LETTERE E NUMERI NON CONTANO !!!*

#### **B. NON OCCORRE DIGITARE IL NOME DELLA NORMATIVA MA SOLO SELEZIONARLA TRA QUELLE PRESENTI NELLA LISTA "PAESI/NORMATIVA"**

Nella casella del Materiale non serve inserire il nome della Normativa (es. DIN o UNI) ma solo il codice simbolico o numerico del materiale.

La Normativa possiamo cercarla e selezionarla nella finestra a discesa sottostante. Consigliamo di lasciare **"Tutti"** nella finestra Paese/Normativa e poi scegliere il materiale che vogliamo dalla lista complessiva (che mostra anche Paese e Normativa).

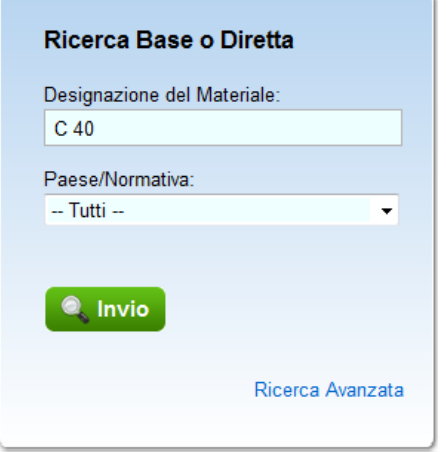

#### **C. ACCIAI AMERICANI**

Per molti acciai americani ASTM ASME etc. la designazione riporta la parola "GRADE" che spesso e' ignorata dai tecnici. Se nel cercare un acciaio americano il sistema da' errore, inserite la parola "grade" al posto giusto, e troverete il materiale.

Esempio: l'acciaio **SA-1008 SS Grade 33 type 1 (ASME)** viene spesso indicato come SA 1088 SS 33 TRASCURANDO LA PAROLA "GRADE": Se inserite nella finestra del materiale solo la sequenza SA-1008 SS 33 il sistema darà errore. Meglio allora mettere meno dati, ad esempio inserire solo SA-1008 SS o solo SA-1008 e poi selezionare il materiale tra quelli riportati dalla lista.

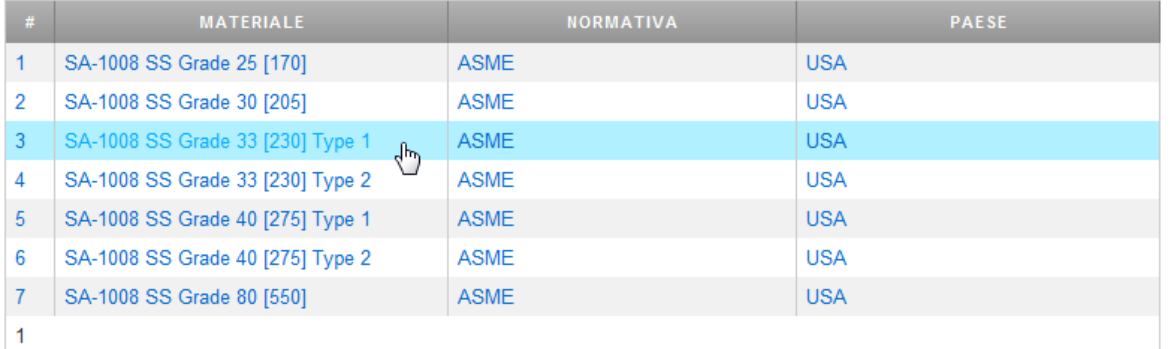

Si vede subito che il nostro acciaio è il N. 3.Questa procedura richiede qualche secondo in più per la selezione del materiale da una lista, ma garantisce sul risultato.

# KEY to METALS **Suggerimenti**

#### **D. ACCIAI RUSSI (NORMATIVA "GOST"): il problema dell'alfabeto…**

L'alfabeto cirillico ha alcune lettere uguali a quelle dell'alfabeto latino, ma con un suono totalmente diverso. Per convenzione internazionale, il database KEY to METALS utilizza solo caratteri latini il cui suono è uguale a quello cirillico ma la cui grafia è diversa.

*Esempio:* la lettera "C" in cirillico equivale alla "S" nel nostro alfabeto (la famosa sigla storica CCCP sarebbe equivalente alla nostra SSSR).

KEY to METALS quindi utilizza la lettera "S" quando nella designazione russa compare la "C". Di seguito diamo l'elenco completo della traslitterazione cirillico-latino con la fonetica.

Le lettere cirilliche che generano equivoci sono: B, H, P, C, Y, X (risp. V, N, R, S, U, H nel nostro alfabeto).

Quando si inseriscono designazioni relative ad acciai russi, occorre valutare se sono state usate le lettere originali cirilliche o quelle corrispondenti latine. La cosa diventa subito evidente se provate ad inserire la designazione rispettando la sequenza originale del vostro documento: **se il database segnala che non esistono materiali con quella designazione, allora provate a re-inserire la designazione sostituendo alla lettera cirillica (che "assomiglia" ad una europea) la equivalente latina.**

L'acciaio Gost **03X18N12-WI** (alfabeto cirillico) **compare nel database come 03H18N12-WI** (alfabeto latino). Se inserite **03X18N12-WI** il sistema segnala l'impossibilità di trovare un materiale con quella designazione. Dovete quindi digitare **03H18N12-WI**.

#### **Ecco la tabella completa dei caratteri russi (cirillici) con I corrispondenti europei (latini)**

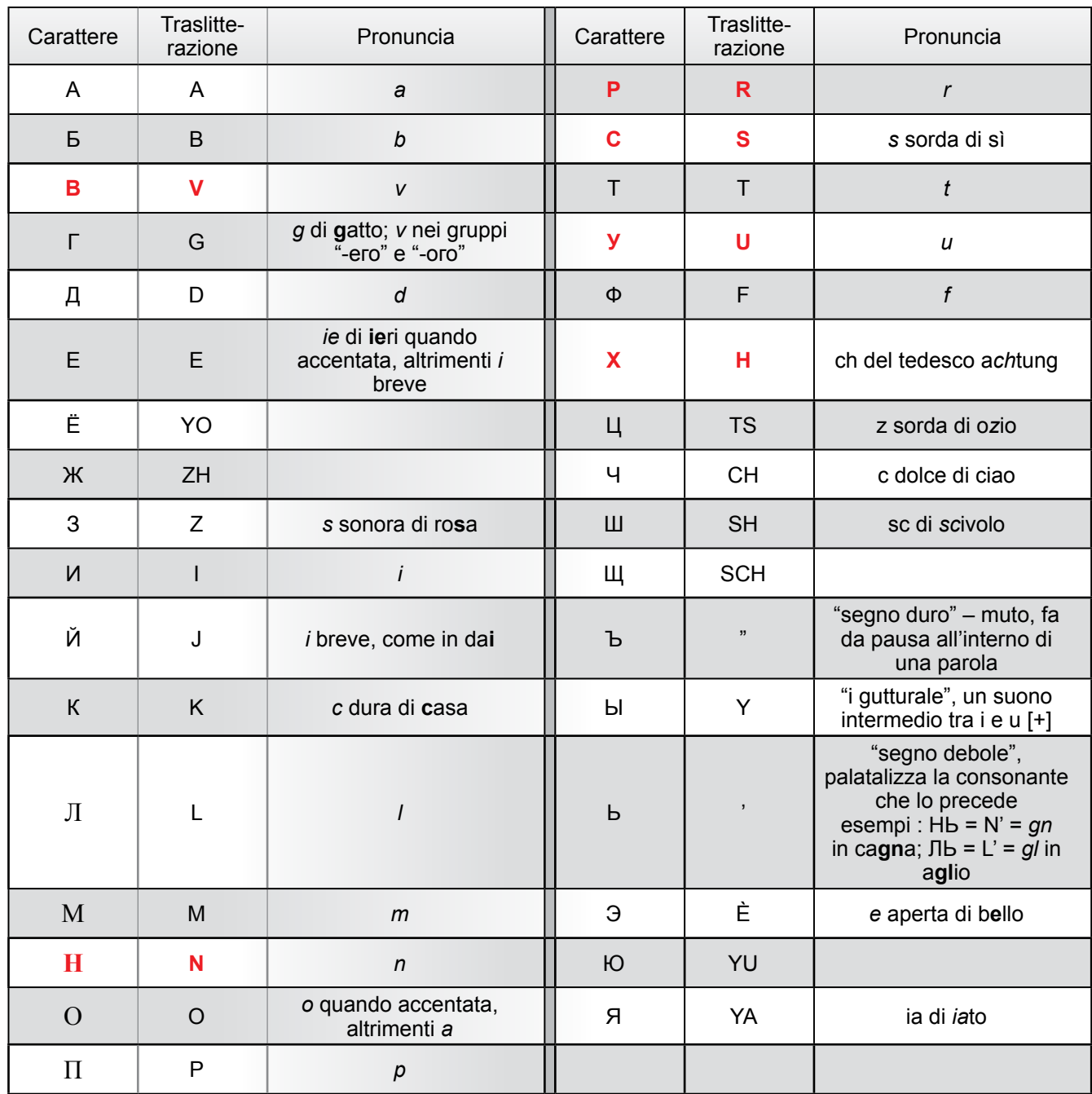

Database sui Metalli più completo al mondo Il Database sui Metalli più completo al mondo www.keytometals.com/it www.keytometals.com/i